Vendor Defined Bulk IN/Bulk OUT Library for Analog Devices ADSP-BF70x User**'**s Guide Revision 2.00

Closed Loop Design, LLC

support@cld-llc.com

# **Table of Contents**

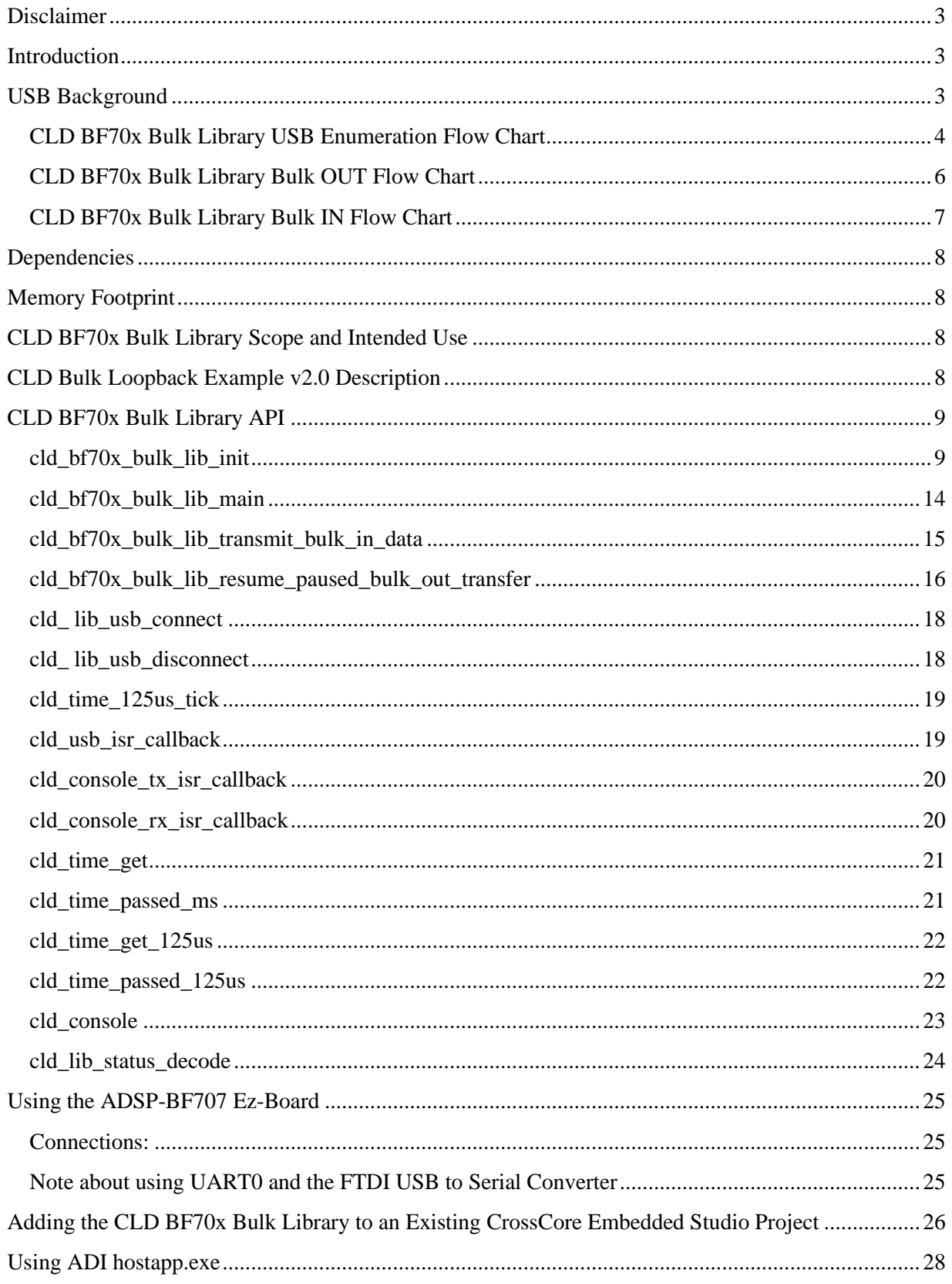

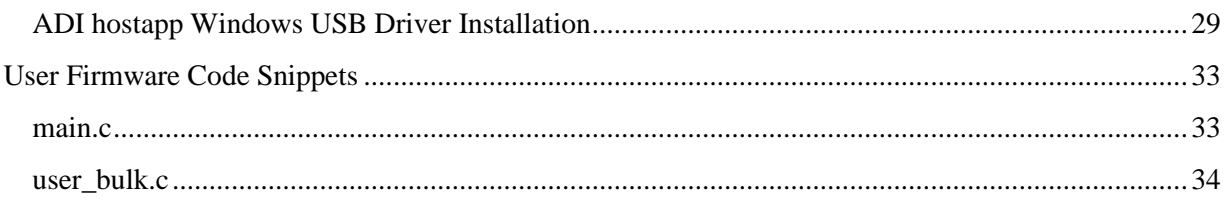

## <span id="page-3-0"></span>**Disclaimer**

This software is supplied "AS IS" without any warranties, express, implied or statutory, including but not limited to the implied warranties of fitness for purpose, satisfactory quality and non-infringement. Closed Loop Design LLC extends you a royalty-free right to reproduce and distribute executable files created using this software for use on Analog Devices Blackfin family processors only. Nothing else gives you the right to use this software.

## <span id="page-3-1"></span>**Introduction**

The Closed Loop Design (CLD) Bulk library creates a simplified interface for developing a Bulk IN/Bulk OUT USB 2.0 device using the Analog Devices ADSP-BF707 EZ-Board. The CLD BF70x Bulk library also includes support for a serial console and timer functions that facilitate creating timed events quickly and easily. The library's BF707 application interface is comprised of parameters used to customize the library's functionality as well as callback functions used to notify the User application of events. These parameters and functions are described in greater detail in the CLD BF70x Bulk Library API section of this document.

## <span id="page-3-2"></span>**USB Background**

The following is a very basic overview of some of the USB concepts that are necessary to use the CLD BF70x Bulk Library. However, it is still recommended that developers have at least a basic understanding of the USB 2.0 protocol. The following are some resources to refer to when working with USB:

- The USB 2.0 Specification: http://www.usb.org/developers/docs/usb20\_docs/
- USB in a Nutshell: A free online wiki that explains USB concepts. <http://www.beyondlogic.org/usbnutshell/usb1.shtml>
- "USB Complete" by Jan Axelson ISBN: 1931448086

USB is a polling based protocol where the Host initiates all transfers, so all USB terminology is from the Host's perspective. For example, an 'IN' transfer is when data is sent from a Device to the Host, and an 'OUT' transfer is when the Host sends data to a Device.

The USB 2.0 protocol defines a basic framework that devices must implement in order to work correctly. This framework is defined in the Chapter 9 of the USB 2.0 protocol, and is often referred to as the USB 'Chapter 9' functionality. Part of the Chapter 9 framework is standard USB requests that a USB Host uses to control the Device. Another part of the Chapter 9 framework is the USB Descriptors. These USB Descriptors are used to notify the Host of the Device's capabilities when the Device is attached. The USB Host uses the descriptors and the Chapter 9 standard requests to configure the Device. This process is called the USB Enumeration. The CLD BF70x Bulk Library includes support for the USB standard requests and USB Enumeration using some of the parameters specified by the User application when initializing the library. These parameters are discussed in the cld bf70x bulk lib init section of this document. The CLD BF70x Bulk Library facilitates USB enumeration and is Chapter 9 compliant without User Application intervention as shown in the flow chart below. If you'd like additional information on USB Chapter 9 functionality or USB Enumeration please refer to one of the USB resources listed above.

#### <span id="page-4-0"></span>**CLD BF70x Bulk Library USB Enumeration Flow Chart**

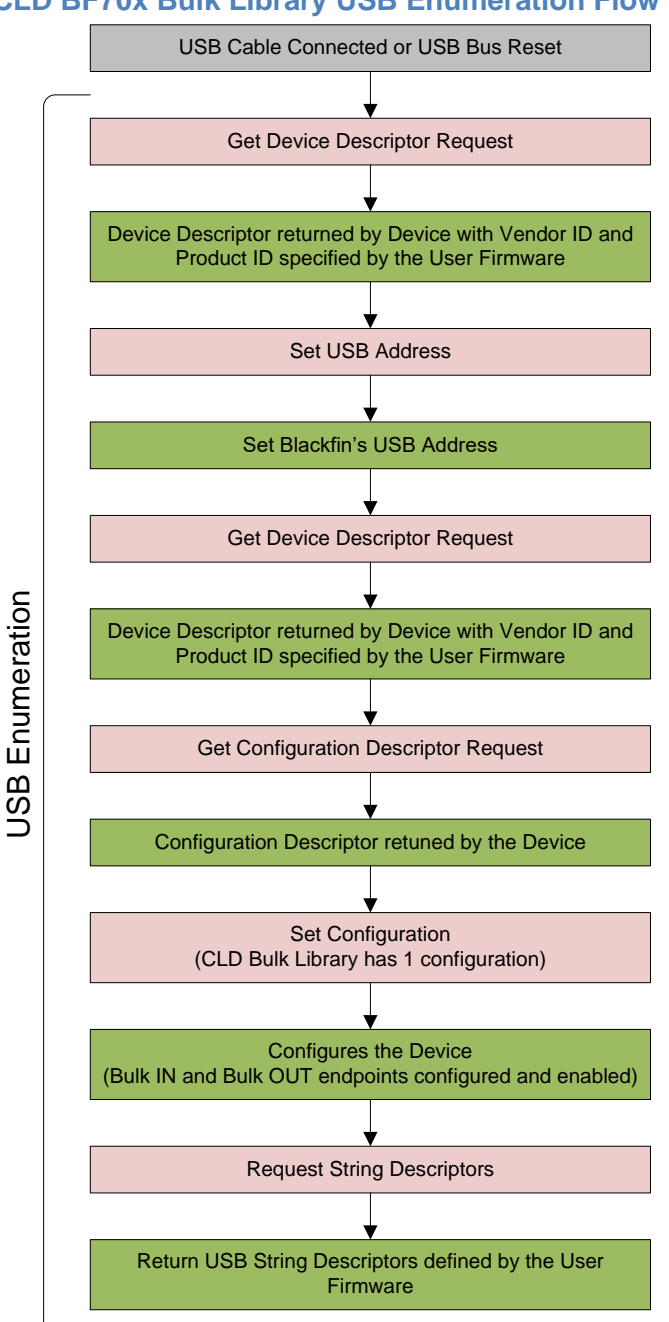

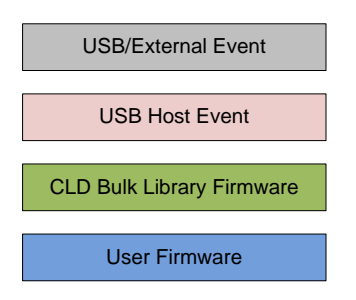

All USB data is transferred using Endpoints that act as a source or sink for data based on the endpoint's direction (IN or OUT). The USB protocol defines four types of Endpoints, each of which has unique characteristics that dictate how they are used. The four Endpoint types are: Control, Interrupt, Bulk and Isochronous. Data that is transmitted over USB is broken up into blocks of data called packets. For each endpoint type there are restrictions on the allowed max packet size. The allowed max packet sizes also vary based on the USB connection speed. Please refer to the USB 2.0 protocol for more information about the max packet size supported by the four endpoint types.

The CLD BF70x Bulk Library uses Control and Bulk endpoints, these endpoint types will be discussed in more detail below.

A Control Endpoint is the only bi-directional endpoint type, and is typically used for command and status transfers. A Control Endpoint transfer is made up of three stages (Setup Stage, Data Stage and Status Stage). The Setup Stage sets the direction and size of the optional Data Stage. The Data Stage is where any data is transferred between the Host and Device. The Status Stage gives the Device the opportunity to report if an error was detected during the transfer. All USB Devices are required to include a default Control Endpoint at endpoint number 0, referred to as Endpoint 0. Endpoint 0 is used to implement all the USB Protocol defined Chapter 9 framework and USB Enumeration. In the CLD BF70x Bulk Library Endpoint 0 is only used for USB Chapter 9 requests, which are handled by the CLD BF70x Bulk library, thus Endpoint 0 is not accessible by the User application.

Bulk Endpoints are used to transfer large amounts of data where data integrity is critical, but does not require deterministic timing. A characteristic of Bulk Endpoints is that they can fill USB bandwidth that isn't used by the other endpoint types. This makes Bulk the lowest priority endpoint type, but it can also be the fastest as long as the other endpoints don't saturate the USB Bus. An example of a devices that uses Bulk endpoints is a Mass Storage Device (thumb drives). The CLD BF70x Bulk Library includes a Bulk IN and Bulk OUT endpoint, which are used to send and receive data with the USB Host, respectively.

The flow charts below give an overview of how the CLD BF70x Bulk Library and the User firmware interact to process Bulk OUT and Bulk IN transfers. Additionally, the User firmware code snippets included at the end of this document provide a basic framework for implementing a Bulk IN/Bulk Out device using the CLD BF70x Bulk Library.

#### <span id="page-6-0"></span>**CLD BF70x Bulk Library Bulk OUT Flow Chart**

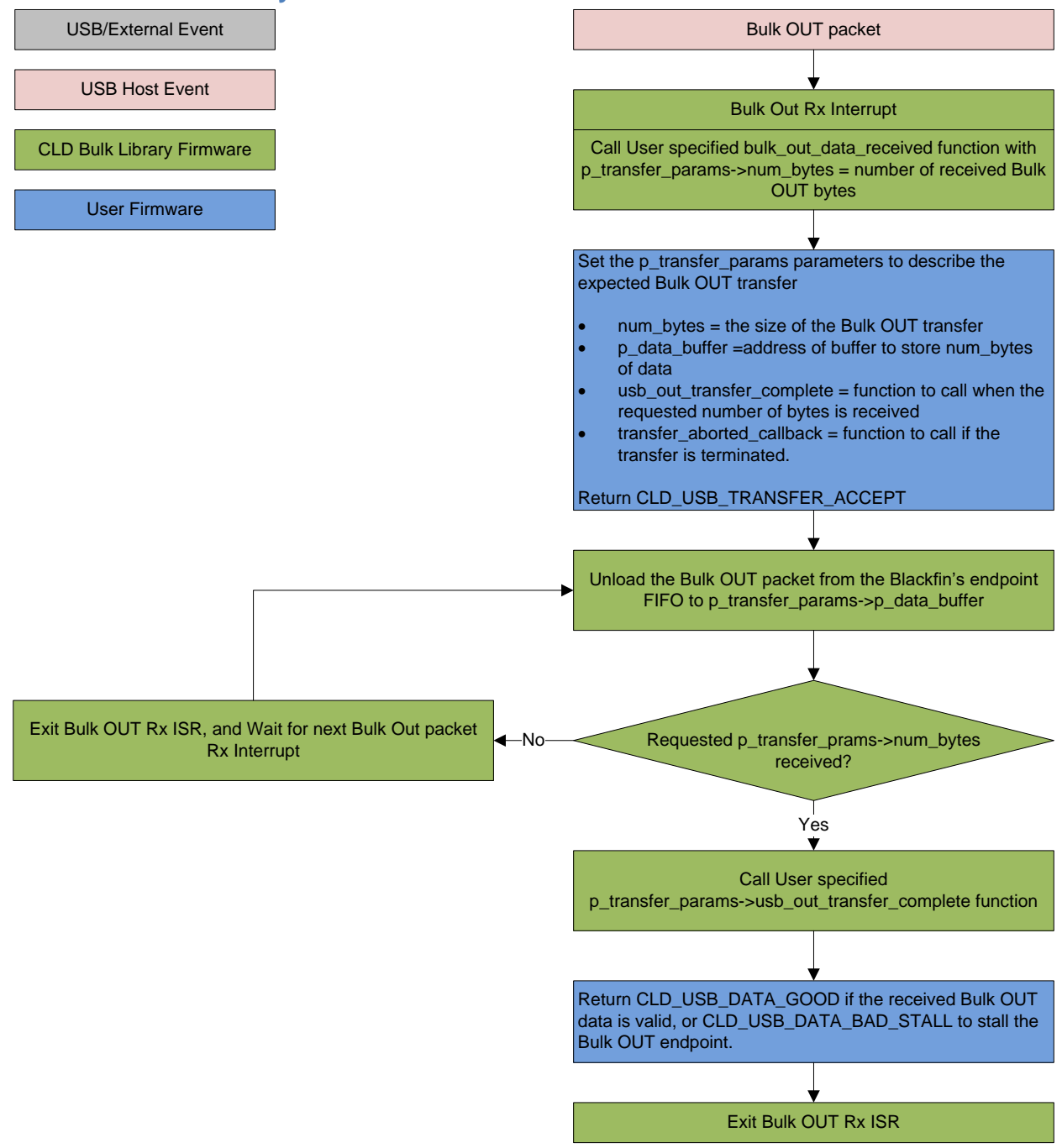

### <span id="page-7-0"></span>**CLD BF70x Bulk Library Bulk IN Flow Chart**

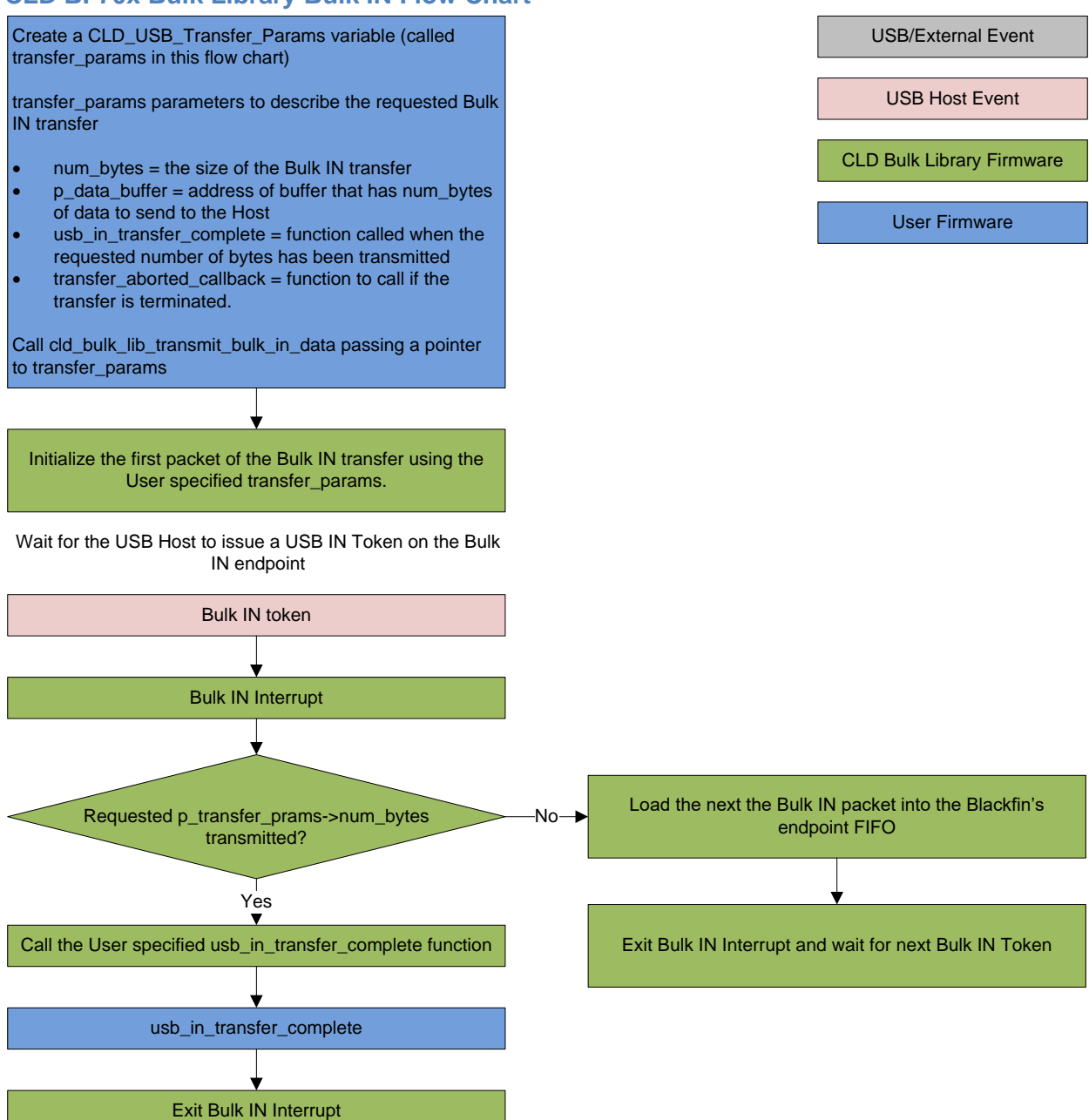

7

## <span id="page-8-0"></span>**Dependencies**

In order to function properly the CLD BF70x Bulk Library requires the following Blackfin resources:

- 24Mhz clock input connected to the Blackfin USB0\_CLKIN pin.
- Optionally the CLD BF70x Bulk Library can use one of the Blackfin UARTs to implement a serial console interface.
- The User firmware is responsible for setting up the Blackfin clocks, as well as enabling the Blackfin's System Event Controller (SEC) and configuring SEC Core Interface (SCI) interrupts to be sent to the Blackfin core.

## <span id="page-8-1"></span>**Memory Footprint**

The CLD BF70x Bulk Library approximate memory footprint is as follows:

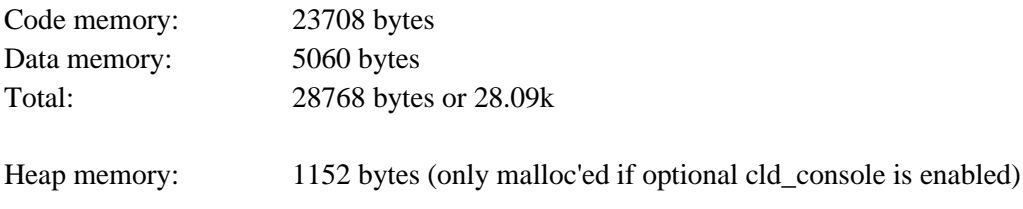

Note: The CLD BF70x Bulk Library is currently optimized for speed (not space).

## <span id="page-8-2"></span>**CLD BF70x Bulk Library Scope and Intended Use**

The CLD BF70x Bulk Library implements a Vendor Specific Bulk IN/Bulk OUT USB device, as well as providing time measurements and optional bi-directional UART console functionality. The CLD BF70x Bulk Library is designed to be added to an existing User project, and as such only includes the functionality needed to implement the above mentioned USB, and UART console features. All other aspects of Blackfin processor configuration must be implemented by the User code.

## <span id="page-8-3"></span>**CLD Bulk Loopback Example v2.0 Description**

The CLD\_Bulk\_loopback\_example\_v2\_0 project provided with the CLD BF70x Bulk Library implements the Analog Devices (ADI) vendor specific Bulk IN/Bulk OUT protocol used by the ADI hostapp.exe program included with CrossCore Embedded Studio. This example is not indented to be a used as a complete standalone project. Instead, this project only includes the User functionality required to interface with hostapp.exe, and it is up to the User to include their own custom system initialization and any extra functionality they require.

For information about running the ADI hostapp program please refer to the "Using ADI hostapp.exe" section of this Users Guide.

## <span id="page-9-0"></span>**CLD BF70x Bulk Library API**

The following CLD library API descriptions include callback functions that are called by the library based on USB events. The following color code is used to identify if the callback function is called from the USB interrupt service routine, or from mainline. The callback functions called from the USB interrupt service routine are also italicized so they can be identified when printed in black and white.

Callback called from the mainline context *Callback called from the USB interrupt service routine*

#### <span id="page-9-1"></span>**cld\_bf70x\_bulk\_lib\_init**

```
CLD_RV cld_bf70x_bulk_lib_init (CLD_BF70x_Bulk_Lib_Init_Params *
cld bulk lib params)
```
Initialize the CLD BF70x Bulk Library.

#### *Arguments*

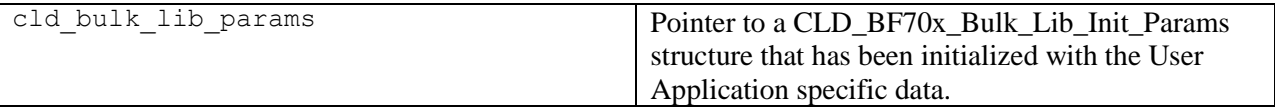

## *Return Value*

This function returns the CLD\_RV type which represents the status of the CLD BF70x Bulk initialization process. The CLD\_RV type has the following values:

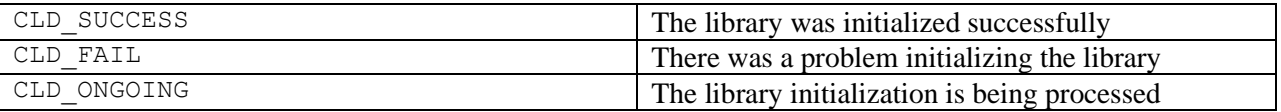

### *Details*

The cld\_bf70x\_bulk\_lib\_init function is called as part of the device initialization and must be repeatedly called until the function returns CLD\_SUCCESS or CLD\_FAIL. If CLD\_FAIL is returned the library will output an error message identifying the cause of the failure using the cld\_console UART if enabled by the User application. Once the library has been initialized successfully the main program loop can start.

The CLD\_BF70x\_Bulk\_Lib\_Init\_Params structure is described below:

```
typedef struct
{
    CLD Uart Num uart num;
    unsigned long uart baud;
     unsigned long sclk0;
     void (*fp_console_rx_byte) (unsigned char byte); 
     unsigned short vendor_id;
```

```
 unsigned short product_id;
    CLD_Bulk_Endpoint_Params * p_bulk_in_endpoint_params;
     CLD_Bulk_Endpoint_Params * p_bulk_out_endpoint_params;
     CLD_USB_Transfer_Request_Return_Type (*fp_bulk_out_data_received) 
                               (CLD_USB_Transfer_Params * p_transfer_data);
    unsigned char usb bus max power;
     unsigned short device_descriptor_bcdDevice; 
     const char * p_usb_string_manufacturer;
     const char * p_usb_string_product;
     const char * p_usb_string_serial_number;
     const char * p_usb_string_configuration;
     const char * p_usb_string_interface;
   unsigned short usb string language id;
    void (*fp_cld_usb_event_callback) (CLD_USB_Event event);
     void (*fp_cld_lib_status) (unsigned short status_code, 
                                 void * p_additional_data, 
                                 unsigned short additional_data_size);
} CLD_BF70x_Bulk_Lib_Init_Params;
```
A description of the CLD\_BF70x\_Bulk\_Lib\_Init\_Params structure elements is included below:

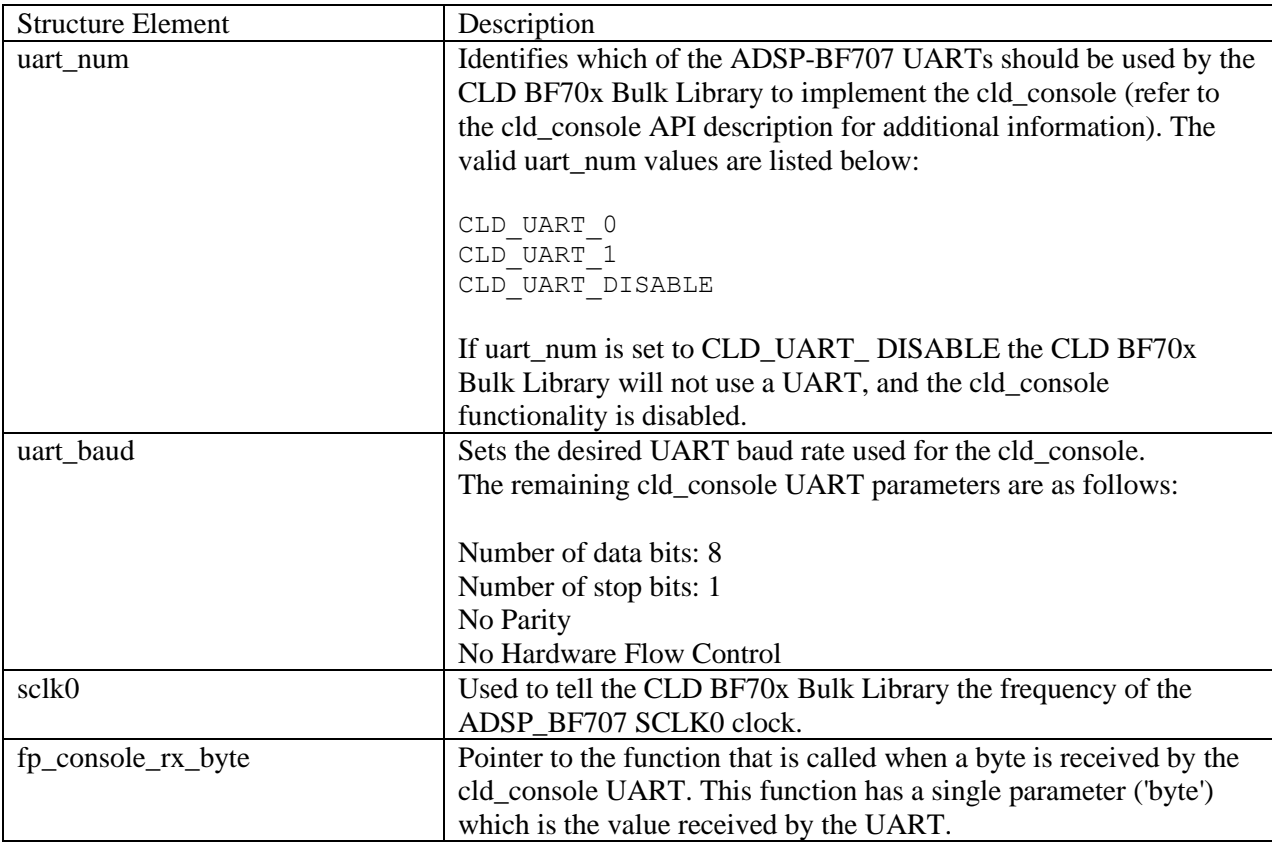

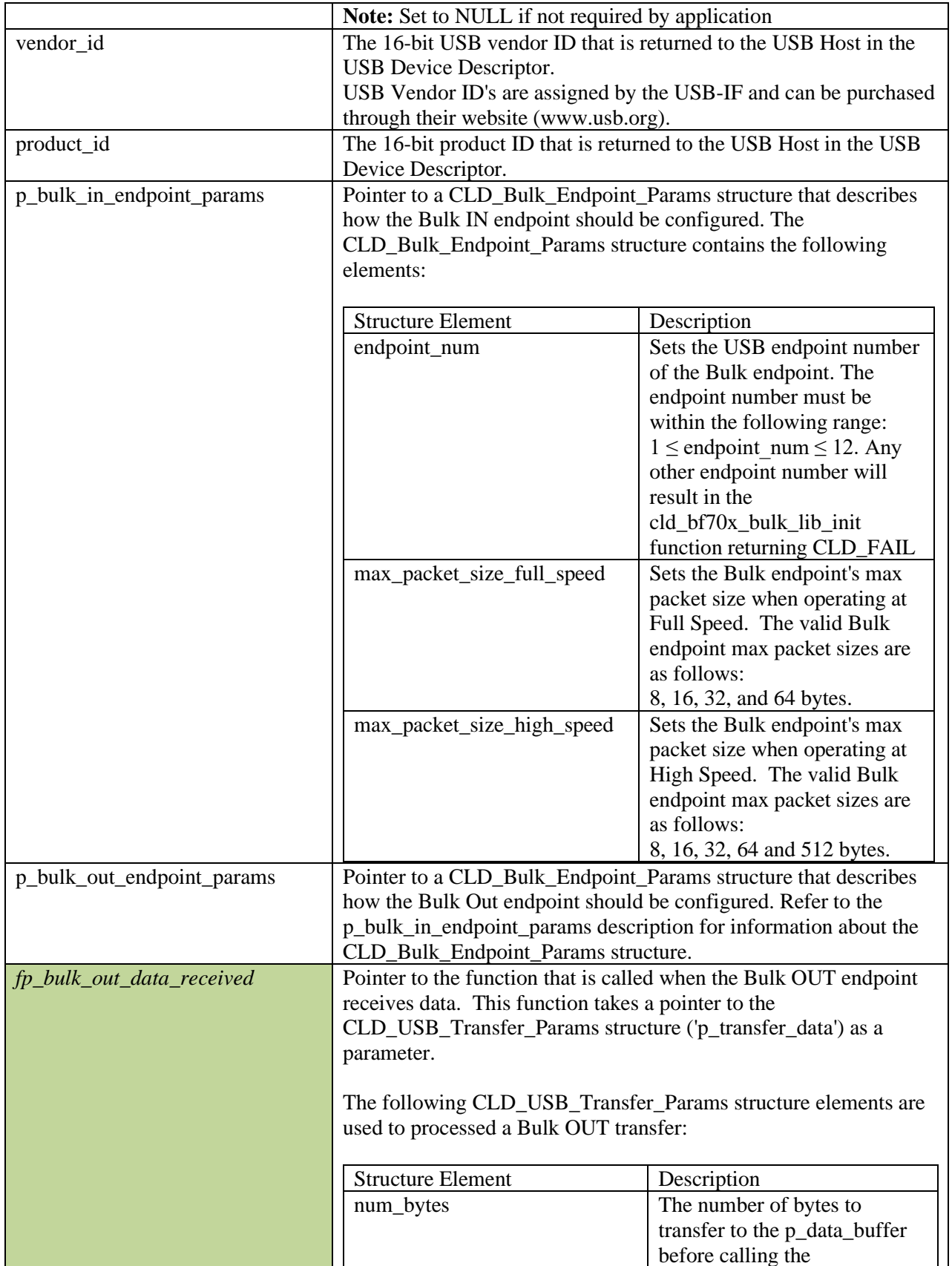

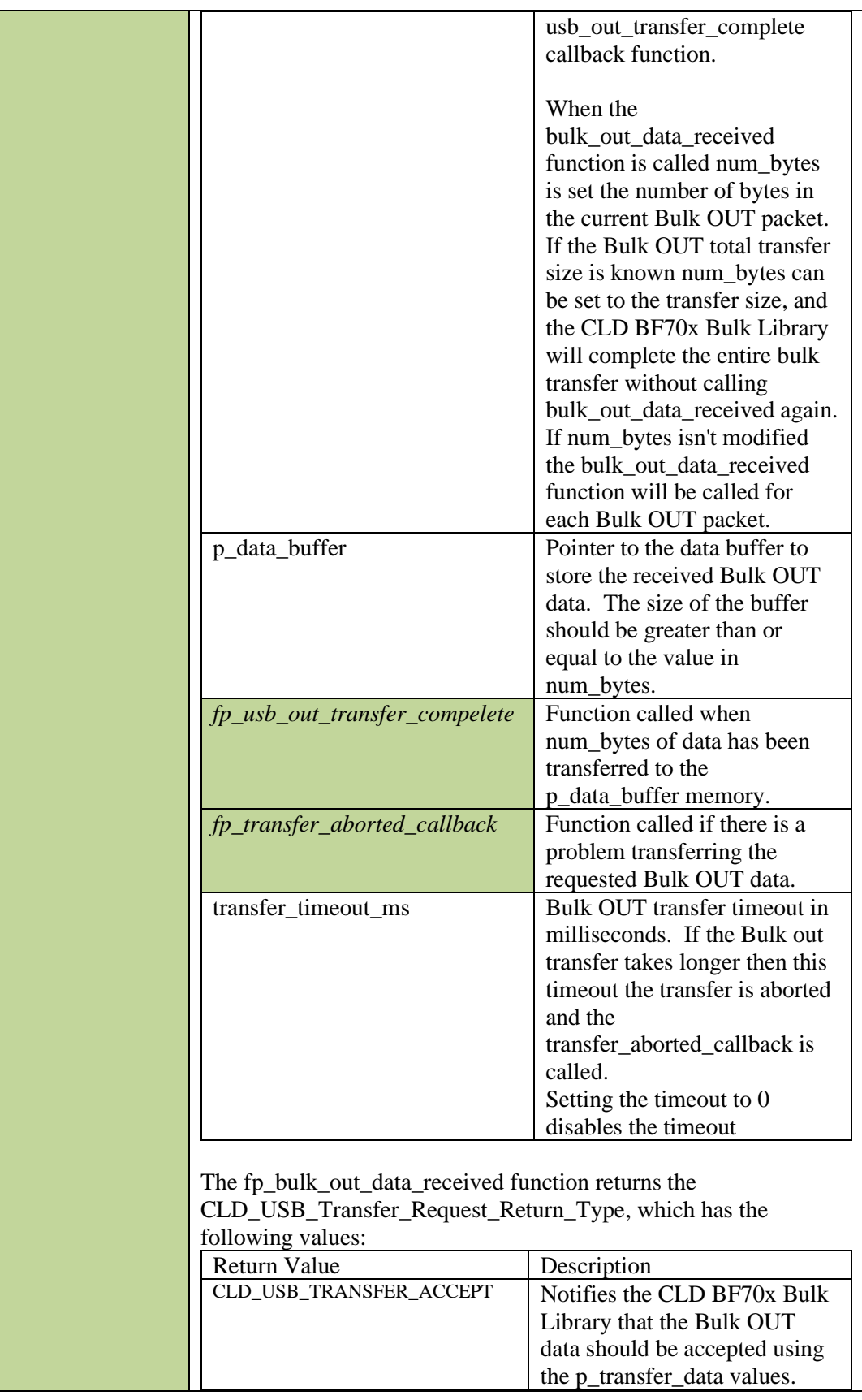

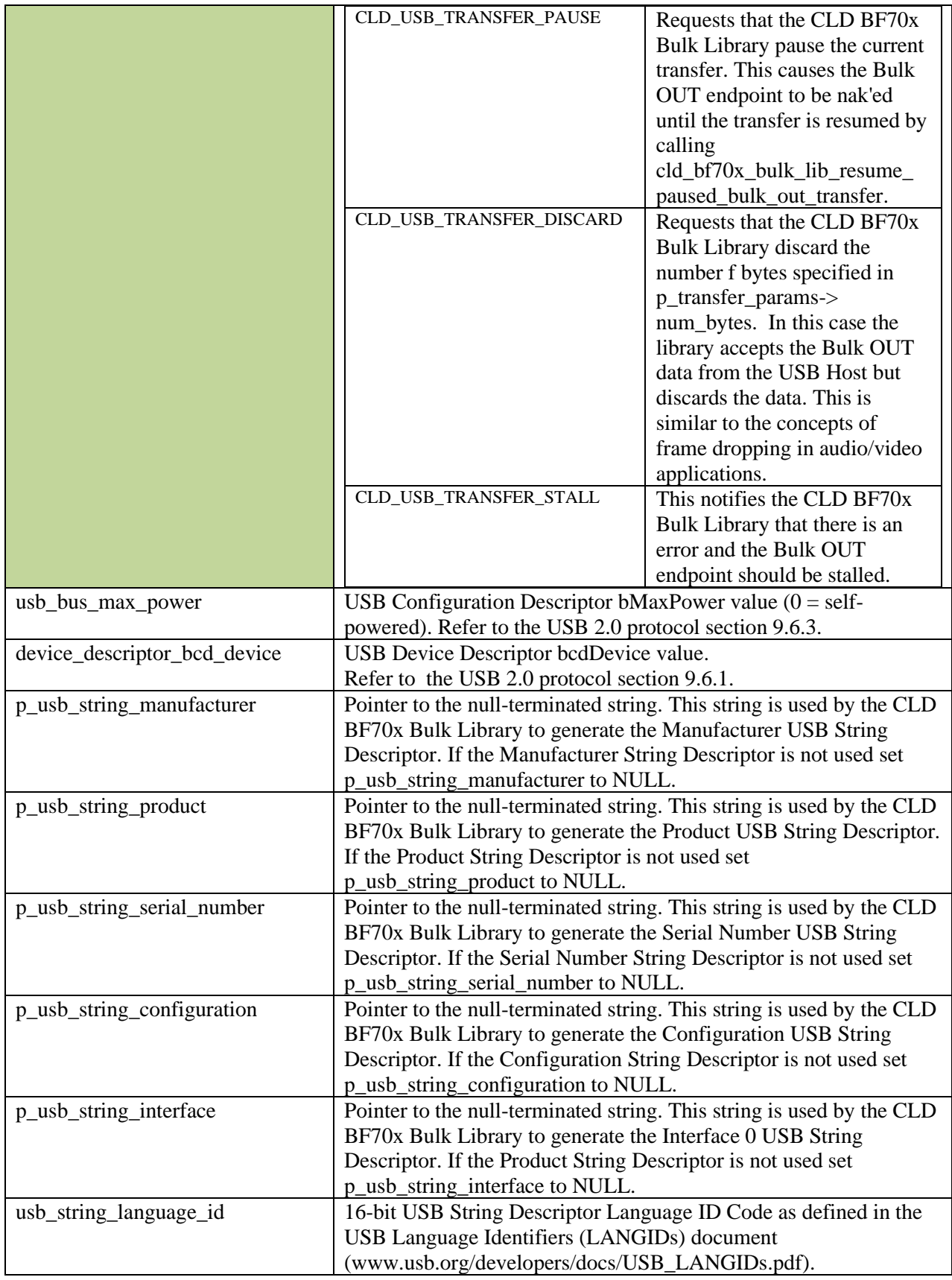

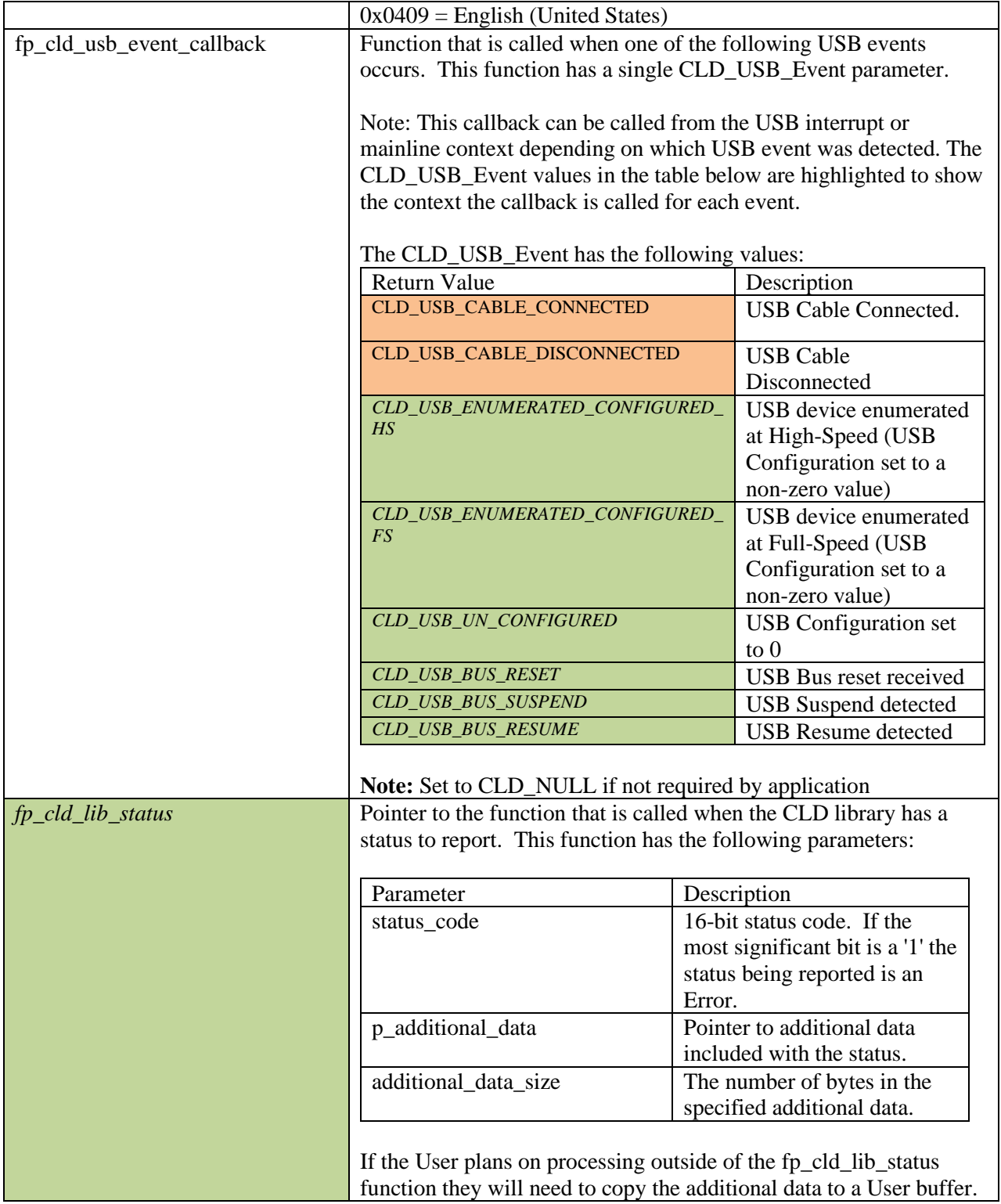

<span id="page-14-0"></span>**cld\_bf70x\_bulk\_lib\_main**

**void cld\_bf70x\_bulk\_lib\_main** (**void**)

CLD BF70x Bulk Library mainline function

*Arguments* None

*Return Value* None.

## *Details*

The cld\_bf70x\_bulk\_lib\_main function is the CLD BF70x Bulk Library mainline function that must be called in every iteration of the main program loop in order for the library to function properly.

#### <span id="page-15-0"></span>**cld\_bf70x\_bulk\_lib\_transmit\_bulk\_in\_data**

CLD USB Data Transmit Return Type cld bf70x bulk lib transmit bulk in data (CLD\_USB\_Transfer\_Params **\*** p\_transfer\_data)

CLD BF70x Bulk Library function used to send data over the Bulk IN endpoint.

#### *Arguments*

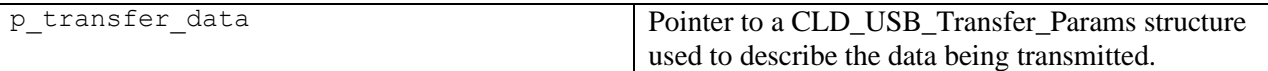

#### *Return Value*

This function returns the CLD\_USB\_Data\_Transmit\_Return\_Type type which reports if the Bulk IN transmission request was started. The CLD\_USB\_Data\_Transmit\_Return\_Type type has the following values:

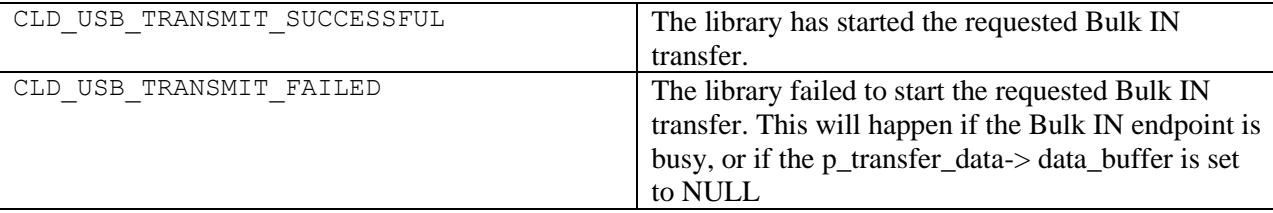

#### *Details*

The cld\_bf70x\_bulk\_lib\_transmit\_bulk\_in\_data function transmits the data specified by the p\_transfer\_data parameter to the USB Host using the Device's Bulk IN endpoint.

The CLD\_USB\_Transfer\_Params structure is described below.

```
typedef struct
{
     unsigned long num_bytes; 
     unsigned char * p_data_buffer;
     union
\overline{\phantom{a}}CLD_USB_Data_Received_Return_Type (*fp_usb_out_transfer_complete)(void);
         void (*fp_usb_in_transfer_complete) (void);
```

```
 }callback;
    void (*fp_transfer_aborted_callback) (void);
    CLD Time transfer timeout ms;
} CLD USB Transfer Params;
```
A description of the CLD\_USB\_Transfer\_Params structure elements is included below:

![](_page_16_Picture_176.jpeg)

## <span id="page-16-0"></span>**cld\_bf70x\_bulk\_lib\_resume\_paused\_bulk\_out\_transfer**

#### **void cld\_bf70x\_bulk\_lib\_resume\_paused\_bulk\_out\_transfer** (**void**)

CLD BF70x Bulk Library function used to resume a paused Bulk OUT transfer.

*Arguments*

None

*Return Value*

None.

## *Details*

The cld\_bf70x\_bulk\_lib\_resume\_paused\_bulk\_out\_transfer function is used to resume a Bulk OUT transfer that was paused by the fp\_bulk\_out\_data\_received function returning

## CLD\_USB\_TRANSFER\_PAUSE. When called the

cld\_bf70x\_bulk\_lib\_resume\_paused\_bulk\_out\_transfer function will call the User application's fp\_bulk\_out\_data\_received function passing the CLD\_USB\_Transfer\_Params of the original paused transfer. The fp\_bulk\_out\_data\_received function can then chose to accept, discard, or stall the bulk out request.

#### <span id="page-18-0"></span>**cld\_ lib\_usb\_connect**

**void cld\_lib\_usb\_connect** (**void**)

CLD BF70x Bulk Library function used to connect to the USB Host.

## *Arguments*

None

## *Return Value*

None.

## *Details*

The cld\_lib\_usb\_connect function is called after the CLD BF70x Bulk Library has been initialized to connect the USB device to the Host.

#### <span id="page-18-1"></span>**cld\_ lib\_usb\_disconnect**

#### **void cld\_lib\_usb\_disconnect** (**void**)

CLD BF70x Bulk Library function used to disconnect from the USB Host.

*Arguments* None

## *Return Value*

None.

### *Details*

The cld\_lib\_usb\_disconnect function is called after the CLD BF70x Bulk Library has been initialized to disconnect the USB device to the Host.

### <span id="page-19-0"></span>**cld\_time\_125us\_tick**

**void cld\_time\_125us\_tick** (**void**)

CLD library timer function that should be called once per 125 microseconds.

## *Arguments*

None

#### *Return Value*

None.

## *Details*

This function should be called once every 125 microseconds in order to the CLD to processed periodic events.

#### <span id="page-19-1"></span>**cld\_usb\_isr\_callback**

#### **void cld\_usb\_isr\_callback** (**void**)

CLD library USB interrupt service routines

*Arguments* None

*Return Value* None.

## *Details*

These USB ISR functions should be called from the corresponding USB Port Interrupt Service Routine as shown in the CLD provided example projects.

<span id="page-20-0"></span>**cld\_console\_tx\_isr\_callback**

```
void cld_console_tx_isr_callback (void)
```
CLD library console UART transmit interrupt service routines

#### *Arguments* None

## *Return Value*

None.

## *Details*

These transmit ISR functions should be called from the corresponding UART transmit Interrupt Service Routine as shown in the CLD provided example projects.

<span id="page-20-1"></span>**cld\_console\_rx\_isr\_callback**

#### **void cld\_console\_rx\_isr\_callback** (**void**)

CLD library console UART receive interrupt service routines

*Arguments* None

*Return Value* None.

## *Details*

These receive ISR functions should be called from the corresponding UART receive Interrupt Service Routine as shown in the CLD provided example projects

#### <span id="page-21-0"></span>**cld\_time\_get**

CLD\_Time **cld\_time\_get**(**void**)

CLD BF70x Bulk Library function used to get the current CLD time.

## *Arguments*

None

## *Return Value*

The current CLD library time.

### *Details*

The cld\_time\_get function is used in conjunction with the cld\_time\_passed\_ms function to measure how much time has passed between the cld\_time\_get and the cld\_time\_passed\_ms function calls.

#### <span id="page-21-1"></span>**cld\_time\_passed\_ms**

CLD Time **cld time passed ms** (CLD Time time)

CLD BF70x Bulk Library function used to measure the amount of time that has passed.

#### *Arguments*

![](_page_21_Picture_104.jpeg)

### *Return Value*

The number of milliseconds that have passed since the cld\_time\_get function call that returned the CLD\_Time value passed to the cld\_time\_passed\_ms function.

#### *Details*

The cld\_time\_passed\_ms function is used in conjunction with the cld\_time\_get function to measure how much time has passed between the cld\_time\_get and the cld\_time\_passed\_ms function calls.

#### <span id="page-22-0"></span>**cld\_time\_get\_125us**

CLD\_Time **cld\_time\_get\_125us**(**void**)

CLD library function used to get the current CLD time in 125 microsecond increments.

## *Arguments*

None

## *Return Value*

The current CLD library time.

#### *Details*

The cld\_time\_get\_125us function is used in conjunction with the cld\_time\_passed\_125us function to measure how much time has passed between the cld\_time\_get\_125us and the cld\_time\_passed\_125us function calls in 125 microsecond increments.

#### <span id="page-22-1"></span>**cld\_time\_passed\_125us**

#### CLD\_Time **cld\_time\_passed\_125us**(CLD\_Time time)

CLD library function used to measure the amount of time that has passed in 125 microsecond increments.

#### *Arguments*

![](_page_22_Picture_102.jpeg)

### *Return Value*

The number of 125microsecond increments that have passed since the cld\_time\_get\_125us function call that returned the CLD\_Time value passed to the cld\_time\_passed\_125us function.

#### *Details*

The cld time passed 125us function is used in conjunction with the cld time get 125us function to measure how much time has passed between the cld\_time\_get\_125us and the cld\_time\_passed\_125us function calls in 125 microsecond increments.

## <span id="page-23-0"></span>**cld\_console**

```
CLD_RV cld_console(CLD_CONSOLE_COLOR foreground_color, CLD_CONSOLE_COLOR 
     background_color, const char *fmt, ...)
```
CLD Library function that outputs a User defined message using the UART specified in the CLD\_BF70x\_Bulk\_Lib\_Init\_Params structure.

![](_page_23_Picture_123.jpeg)

#### *Arguments*

## *Return Value*

This function returns whether or not the specified message has been added to the cld\_console transmit buffer.

![](_page_24_Picture_150.jpeg)

#### *Details*

cld\_console is similar in format to printf, and also natively supports setting a foreground and background color.

The following will output 'The quick brown fox' on a black background with green text:

```
cld console(CLD_CONSOLE_GREEN, CLD_CONSOLE_BLACK, "The quick brown \delta s\n\cdot r", "fox");
```
#### <span id="page-24-0"></span>**cld\_lib\_status\_decode**

```
char * cld_lib_status_decode (unsigned short status_cod, 
                              void * p_additional_data, 
                              unsigned short additional data size)
```
CLD Library function that returns a NULL terminated string describing the status passed to the function.

#### *Arguments*

![](_page_24_Picture_151.jpeg)

#### *Return Value*

This function returns a decoded Null terminated ASCII string.

#### *Details*

The cld\_lib\_status\_decode function can be used to generate an ASCII string which describes the CLD library status passed to the function. The resulting string can be used by the User to determine the meaning of the status codes returned by the CLD library.

## <span id="page-25-0"></span>**Using the ADSP-BF707 Ez-Board**

## <span id="page-25-1"></span>**Connections:**

![](_page_25_Picture_2.jpeg)

## <span id="page-25-2"></span>**Note about using UART0 and the FTDI USB to Serial Converter**

On the ADSP-BF707 Ez-Board the Blackfin's UART0 serial port is connected to a FTDI FT232RQ USBto-Serial converter. By default the UART 0 signals are connected to the FTDI chip. However, the demo program shipped on the Ez-Board disables the UART0 to FTDI connection. If the FTDI converter is used for the CLD BF70x Bulk Library console change the boot selection switch (located next to the power connector) so the demo program doesn't boot. Once this is done the FTDI USB-to-Serial converter can be used with the CLD BF70x Bulk Library console connected to UART0.

# <span id="page-26-0"></span>**Adding the CLD BF70x Bulk Library to an Existing CrossCore Embedded Studio Project**

In order to include the CLD BF70x Bulk Library in a CrossCore Embedded Studio (CCES) project you must configure the project linker settings so it can locate the library. The following steps outline how this is done.

- 1. Copy the cld\_bf70x\_bulk\_lib.h and cld\_bf70x\_bulk\_lib.dlb files to the project's src directory.
- 2. Open the project in CrossCore Embedded Studio.
- 3. Right click the project in the 'C/C++ Projects' window and select Properties.

If you cannot find the 'C/C++ Projects" window make sure  $C/C++$  Perspective is active. If the C/C++ Perspective is active and you still cannot locate the 'C/C++ Projects' window select Window  $\rightarrow$  Show View  $\rightarrow$  C/C++ Projects.

4. You should now see a project properties window similar to the one shown below.

Navigate to the  $C/C++$  Build  $\rightarrow$  Settings page and select the CrossCore Blackfin Linker General page. The CLD BF70x Bulk Library needs to be included in the project's 'Additional libraries and object files' as shown in the diagram below (circled in blue). This lets the linker know where the cld\_bf70x\_bulk\_lib.dlb file is located.

![](_page_26_Picture_91.jpeg)

5. The 'Additional libraries and object files' setting needs to be set for all configurations (Debug, Release, etc). This can be done individually for each configuration, or all at once by selecting the [All Configurations] option as shown in the previous figure (circled in orange).

## <span id="page-28-0"></span>**Using ADI hostapp.exe**

Analog Devices includes the hostapp application as part of the CrossCore Embedded Studio (CCES), and is located in the following directory (assuming the CCES default installation directory was used):

## *C:\Analog Devices\CrossCore Embedded Studio x.x.x\Blackfin\Examples\demo\hostapp*

To launch hostapp navigate to the above directory using the Windows DOS console (type cmd.exe in the Windows Run dialog box). Once there, type hostapp.exe and press Enter to see a list of supported command switches as shown in the screen show below.

![](_page_28_Picture_4.jpeg)

Note: The CLD Bulk Loopback Example supports all of the above command switches except for the '-u' switch.

Before going further connect the ADSP-BF707 EZ-Board running the CLD Bulk Loopback Example and try running 'hostapp -a' to display the detected USB devices that support hostapp. If everything is working correctly you should see the following:

![](_page_29_Picture_0.jpeg)

However, if hostapp.exe outputs "Total 0 Blackfin USB Device found" it means that hostapp was not able to detect a hostapp compatible device. If this occurs first check to make sure the CLD Bulk Loop Back Example is running on the ADSP-BF707 EZ-Board, and that you have a USB connected between the USB0 port and one of you PC USB ports. If this doesn't correct the problem the next step is to install the ADI hostapp USB driver as shown in the 'ADI hostapp USB Windows Driver Installation' section of this document.

Once the USB driver has been installed you should be ready to run the remaining hostapp command switches (type hostapp.exe or hostapp -h to see the list of supported command switches).

## <span id="page-29-0"></span>**ADI hostapp Windows USB Driver Installation**

To install the ADI hostapp Windows USB driver open the Windows Device Manager by running "devmgmt.msc" from the Windows run dialog box. You should see a Device Manager windows similar to the one below.

![](_page_30_Picture_0.jpeg)

Notice the 'BF707 Bulk Loopback Device' circled in blue. This is the BF707 running the CLD Bulk Loopback Example that is missing the ADI hostapp USB driver. To install the USB driver right click the 'BF707 Bulk Loopback Device' device and select Update Driver Software. You should now see the Update Driver Software dialog box shown below.

![](_page_31_Picture_0.jpeg)

Click 'Browse my computer for driver software'

You should now see the following dialog box:

![](_page_31_Picture_39.jpeg)

Click 'Browse...' and navigate to the directory containing the ADI hostapp USB driver shown below and click ok.

*C:\Analog Devices\CrossCore Embedded Studio x.x.x\Setup\Demo\_Driver*

Click 'Next'

After clicking next you might see a Windows Security dialog box like the one shown below. If you do, click 'Install' to continue the driver installation.

![](_page_32_Picture_26.jpeg)

You should now see the following dialog box showing that the ADI USB driver was installed successfully. Click 'Close' to exit the Update Driver Software wizard.

![](_page_32_Picture_27.jpeg)

You should now be able to run hostapp-a and see that hostapp is now successfully detecting the BF707 running the CLD Bulk Loopback Example project.

## <span id="page-33-0"></span>**User Firmware Code Snippets**

The following code snippets are not complete, and are meant to be a starting point for the User firmware. For a functional User firmware example that uses the CLD BF70x Bulk Library please refer to the CLD\_Bulk\_loopback\_Ex\_v2\_0 project included with the CLD BF70x Bulk Library. The CLD Bulk loopback Ex v2. 0 project implements a Bulk IN/Bulk OUT device used by the Analog Devices hostapp.exe included with the Analog Devices CrossCore Embedded Studio.

#### <span id="page-33-1"></span>**main.c**

```
void main(void)
{
    Main States main state = MAIN STATE SYSTEM INIT;
     while (1)
\overline{\phantom{a}} switch (main_state)
 {
              case MAIN_STATE_SYSTEM_INIT:
                  /* Enable and Configure the SEC. */
                  /* sec_gctl - unlock the global lock */
                  pADI_SEC0->GCTL &= ~BITM_SEC_GCTL_LOCK;
                  /* sec_gctl - enable the SEC in */
                  pADI_SEC0->GCTL |= BITM_SEC_GCTL_EN;
                  /* sec_cctl[n] - unlock */
                  pADI_SEC0->CB.CCTL &= ~BITM_SEC_CCTL_LOCK;
                  /* sec_cctl[n] - reset sci to default */
                  pADI_SEC0->CB.CCTL |= BITM_SEC_CCTL_RESET;
                   /* sec_cctl[n] - enable interrupt to be sent to core */
                  pADI_SEC0->CB.CCTL = BITM_SEC_CCTL_EN;
                  pADI_PORTA->DIR_SET = (3 << 0);
                  pADI_PORTB->DIR_SET = (1 << 1);
                 main state = MAIN STATE USER INIT;
              break;
              case MAIN_STATE_USER_INIT:
                  rv = user_bulk_init();
                  if (rv == USER_BULK_INIT_SUCCESS)
\mathbb{R}^n and \mathbb{R}^n are the set of \mathbb{R}^n main_state = MAIN_STATE_RUN;
 }
                  else if (rv == USER_BULK_INIT_FAILED)
\mathbb{R}^n and \mathbb{R}^n are the set of \mathbb{R}^n main_state = MAIN_STATE_ERROR;
 }
              break;
              case MAIN_STATE_RUN:
                  user bulk main();
              break;
              case MAIN_STATE_ERROR:
              break;
         }
     }
}
```
#### <span id="page-34-0"></span>**user\_bulk.c**

```
/* Bulk IN endpoint parameters */
static CLD_Bulk_Endpoint_Params user_bulk_in_endpoint_params =
{
     .endpoint_number = 1,
     .max_packet_size_full_speed = 64,
     .max_packet_size_high_speed = 512,
};
/* Bulk OUT endpoint parameters */
static CLD_Bulk_Endpoint_Params user_bulk_out_endpoint_params =
{
     .endpoint_number = 1,
     .max_packet_size_full_speed = 64,
     .max_packet_size_high_speed = 512,
};
/* cld_bf70x_bulk_lib library initialization data. */
static CLD_BF70x_Bulk_Lib_Init_Params user_bulk_init_params =
{
     .uart_num = CLD_UART_0,
    \text{.} \text{uart} baud = 115\overline{200},
     .sclk0 = 100000000u, 
     .fp_console_rx_byte = user_bulk_console_rx_byte,
    \bar{x} = 0 \times 0.64b,
     .product_id = 0x7823
     .p_bulk_in_endpoint_params = &user_bulk_in_endpoint_params,
     .p_bulk_out_endpoint_params = &user_bulk_out_endpoint_params,
     .fp_bulk_out_data_received = user_bulk_bulk_out_data_received,
     .usb_bus_max_power = 0,
     .device_descriptor_bcdDevice = 0x0100
 /* USB string descriptors - Set to CLD_NULL if not required */
 .p_usb_string_manufacturer = "Analog Devices Inc",
 .p_usb_string_product = "BF707 Bulk Loopback Device",
     .p_usb_string_serial_number = CLD_NULL,
     .p_usb_string_configuration = CLD_NULL,
     .p_usb_string_interface = "BF707 Bulk Loopback Demo",
     .usb_string_language_id = 0x0409, /* English (US) language ID */
     .fp_cld_usb_event_callback = user_bulk_usb_event,
     .fp_cld_lib_status = user_audio_status,
};
User_Bulk_Init_Return_Code user_bulk_init (void)
{
     static unsigned char user_init_state = 0;
    CLD_RV cld_rv = CLD_ONGOING;
     User_Bulk_Init_Return_Code init_return_code = USER_BULK_INIT_ONGOING;
    switch (user init state)
\overline{\phantom{a}} case 0:
             /* TODO: add any custom User firmware initialization */
```

```
 user_init_state++;
            break;
            case 1:
                  /* Initalize the CLD BF70x Bulk Library */
                 cld rv = cld bf70x bulk lib init(&user bulk init params);
                  if (cld_rv == CLD_SUCCESS)
\left\{ \begin{array}{cc} 0 & 0 & 0 \\ 0 & 0 & 0 \\ 0 & 0 & 0 \\ 0 & 0 & 0 \\ 0 & 0 & 0 \\ 0 & 0 & 0 \\ 0 & 0 & 0 \\ 0 & 0 & 0 \\ 0 & 0 & 0 \\ 0 & 0 & 0 \\ 0 & 0 & 0 \\ 0 & 0 & 0 & 0 \\ 0 & 0 & 0 & 0 \\ 0 & 0 & 0 & 0 \\ 0 & 0 & 0 & 0 & 0 \\ 0 & 0 & 0 & 0 & 0 \\ 0 & 0 & 0 & 0 & 0 \\ 0 & 0 & 0 & 0 & 0 \\ 0 & 0 & 0 & 0 & 0 /* TODO: Configure a timer to generate an interrupt every 125
                                      microseconds, and call cld_time_125us_tick from interrupt. */
                        /* TODO: Install USB and optionally the Console UART ISRs. */
                        /* Connect to the USB Host */
                        cld_lib_usb_connect();
                       init return code = USER BULK INIT SUCCESS;
 }
                   else if (cld_rv == CLD_FAIL)
\left\{ \begin{array}{cc} 0 & 0 & 0 \\ 0 & 0 & 0 \\ 0 & 0 & 0 \\ 0 & 0 & 0 \\ 0 & 0 & 0 \\ 0 & 0 & 0 \\ 0 & 0 & 0 \\ 0 & 0 & 0 \\ 0 & 0 & 0 \\ 0 & 0 & 0 \\ 0 & 0 & 0 \\ 0 & 0 & 0 & 0 \\ 0 & 0 & 0 & 0 \\ 0 & 0 & 0 & 0 \\ 0 & 0 & 0 & 0 & 0 \\ 0 & 0 & 0 & 0 & 0 \\ 0 & 0 & 0 & 0 & 0 \\ 0 & 0 & 0 & 0 & 0 \\ 0 & 0 & 0 & 0 & 0 init_return_code = USER_BULK_INIT_FAILED;
 }
                  else
\left\{ \begin{array}{cc} 0 & 0 & 0 \\ 0 & 0 & 0 \\ 0 & 0 & 0 \\ 0 & 0 & 0 \\ 0 & 0 & 0 \\ 0 & 0 & 0 \\ 0 & 0 & 0 \\ 0 & 0 & 0 \\ 0 & 0 & 0 \\ 0 & 0 & 0 \\ 0 & 0 & 0 \\ 0 & 0 & 0 & 0 \\ 0 & 0 & 0 & 0 \\ 0 & 0 & 0 & 0 \\ 0 & 0 & 0 & 0 & 0 \\ 0 & 0 & 0 & 0 & 0 \\ 0 & 0 & 0 & 0 & 0 \\ 0 & 0 & 0 & 0 & 0 \\ 0 & 0 & 0 & 0 & 0 init_return_code = USER_BULK_INIT_ONGOING;
 }
 }
      return init_return_code;
}
void user_bulk_main (void)
{
      cld_bf70x_bulk_lib_main();
}
/* Function called when a bulk out packet is received */
static CLD USB Transfer Request Return Type
         user_bulk_bulk_out_data_received(CLD_USB_Transfer_Params * p_transfer_data)
{
      p_transfer_data->num_bytes = /* TODO: Set number of Bulk OUT bytes to transfer */
      p_transfer_data->p_data_buffer = /* TODO: address to store Bulk OUT data */
       /* User Bulk transfer complete callback function. */
      p_transfer_data->fp_callback.usb_out_transfer_complete = user_bulk_out_transfer_done;
      p_transfer_params->fp_transfer_aborted_callback = /* TODO: Set to User callback 
                                                                                function or CLD_NULL */;
      p_transfer_params->transfer_timeout_ms = /* TODO: Set to desired timeout */;
       /* TODO: Return how the Bulk OUT transfer should be handled (Accept, Pause, 
                   Discard, or Stall */
}
/* The function below is an example if the bulk out transfer done callback specified
     in the CLD_USB_Transfer_Params structure. */
static CLD_USB_Data_Received_Return_Type user_bulk_out_transfer_done (void)
{
       /* TODO: Process the received Bulk OUT transfer and return if the received data is 
                   good(CLD_USB_DATA_GOOD) or if there is an error(CLD_USB_DATA_BAD_STALL)*/
}
static void user_bulk_console_rx_byte (unsigned char byte)
{
```

```
 /* TODO: Add any User firmware to process data received by the CLD Console UART.*/
}
static void user_bulk_usb_event (CLD_USB_Event event)
{
     switch (event)
    \mathcal{A} case CLD_USB_CABLE_CONNECTED:
            /* TODO: Add any User firmware processed when a USB cable is connected. */
         break;
         case CLD_USB_CABLE_DISCONNECTED:
             /* TODO: Add any User firmware processed when a USB cable is
                disconnected.*/
         break;
         case CLD_USB_ENUMERATED_CONFIGURED_HS:
         case CLD_USB_ENUMERATED_CONFIGURED_FS:
             /* TODO: Add any User firmware processed when a Device has been
                enumerated.*/
         break;
         case CLD_USB_UN_CONFIGURED:
             /* TODO: Add any User firmware processed when a Device USB Configuration
                is set to 0.*/
         break;
         case CLD_USB_BUS_RESET:
            /* TODO: Add any User firmware processed when a USB Bus Reset occurs. */
         break;
     }
}
/* The following function will transmit the specified memory using
    the Bulk IN endpoint. */
static user_bulk_transmit_bulk_in_data (void)
{
     static CLD_USB_Transfer_Params transfer_params;
     transfer_params.num_bytes = /* TODO: Set number of Bulk IN bytes */
     transfer_params.p_data_buffer = /* TODO: address Bulk IN data */
     transfer_params.callback.fp_usb_in_transfer_complete = /* TODO: Set to User 
                                                                 callback function or 
                                                                 CLD_NULL */;
     transfer_params.callback.fp_transfer_aborted_callback = /* TODO: Set to User 
                                                                  callback function or 
                                                                   CLD_NULL */;
     p_transfer_params->transfer_timeout_ms = /* TODO: Set to desired timeout */;
     if (cld_bf70x_bulk_lib_transmit_bulk_in_data(&transfer_params) ==
             CLD_USB_TRANSMIT_SUCCESSFUL)
     {
         /* Bulk IN transfer initiated successfully */
 }
     else /* Bulk IN transfer was unsuccessful */
\overline{\phantom{a}} }
}
static void user_cld_lib_status (unsigned short status_code, void * p_additional_data,
```

```
 /* TODO: Process the library status if needed. The status can also be decoded to
         a USB readable string using cld_lib_status_decode as shown below: */
```
{

**unsigned short** additional\_data\_size)

**char \*** p\_str = **cld\_lib\_status\_decode**(status\_code, p\_additional\_data, additional data size);

}